МОУ Кратовская СОШ №28

# Открытый Фестиваль "РобоТема" Конкурс творческих работ **Инженерная книга проекта**

# **«Симулятор полета»**

**Команда Fly**: Горячев Егор Руководитель: Шепелева О.С.

Раменское, 2022

## **Содержание**

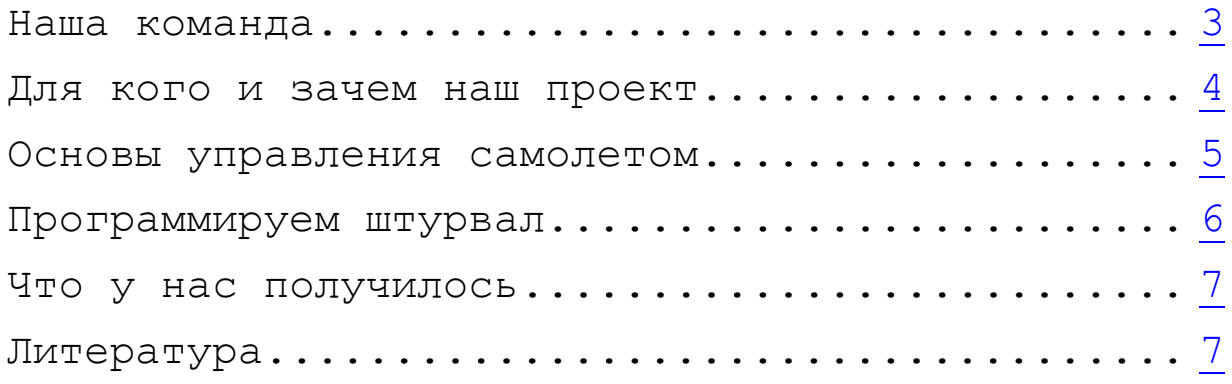

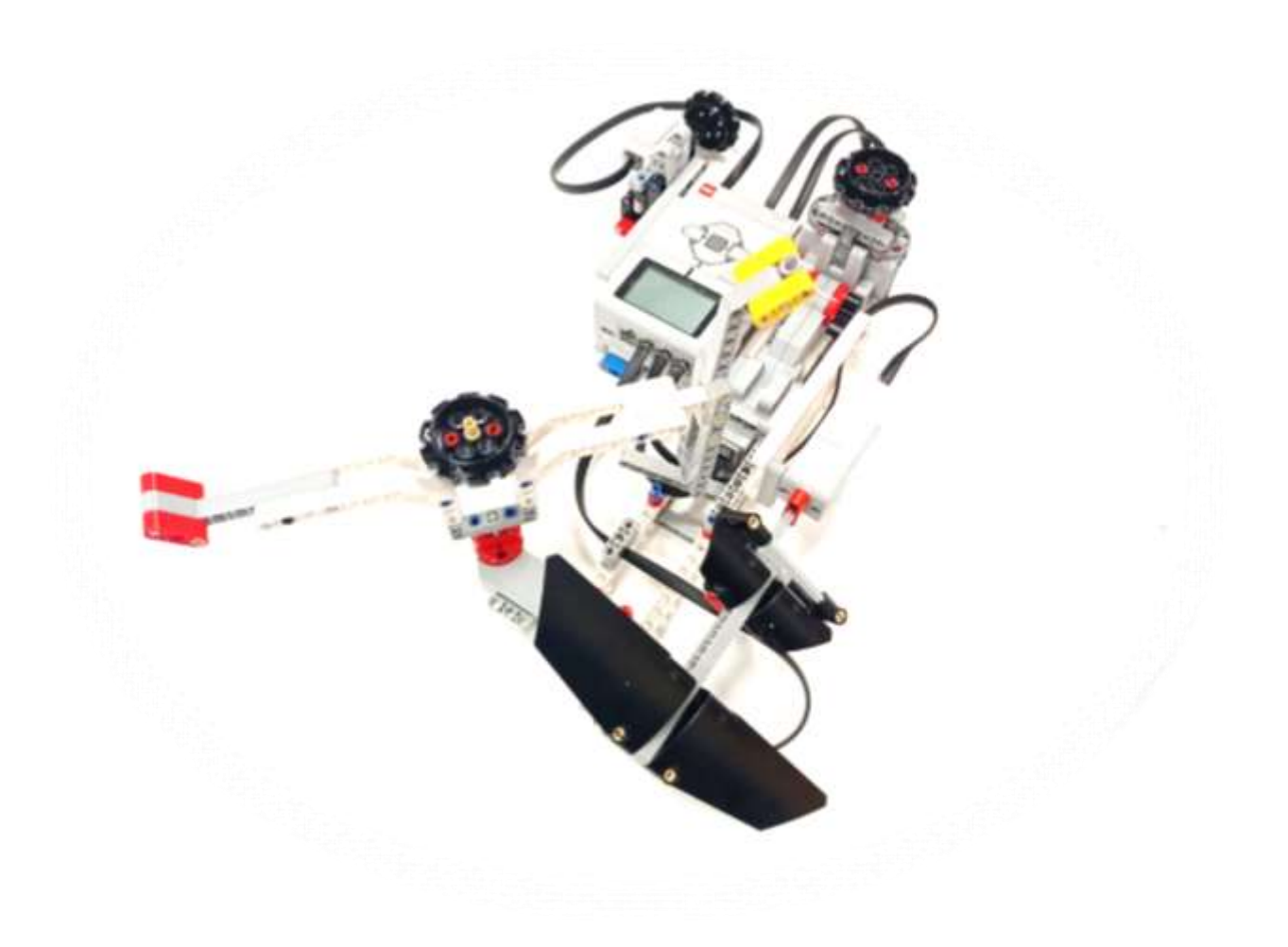

### **Команда Fly**

#### **Горячев Егор,**

ученик 4б класса МОУ Кратовской СОШ №28

Интересы: Занимаюсь робототехникой 2 год, люблю Lego и решать сложные задачи

#### **Роль в команде:**

- 1.Инженер конструктор (разработка и сборка модели)
- 2.Программист-отладчик

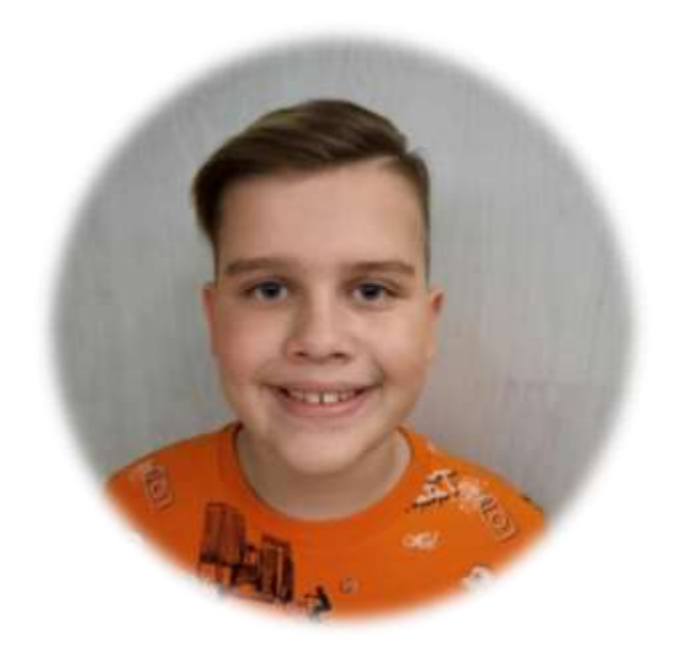

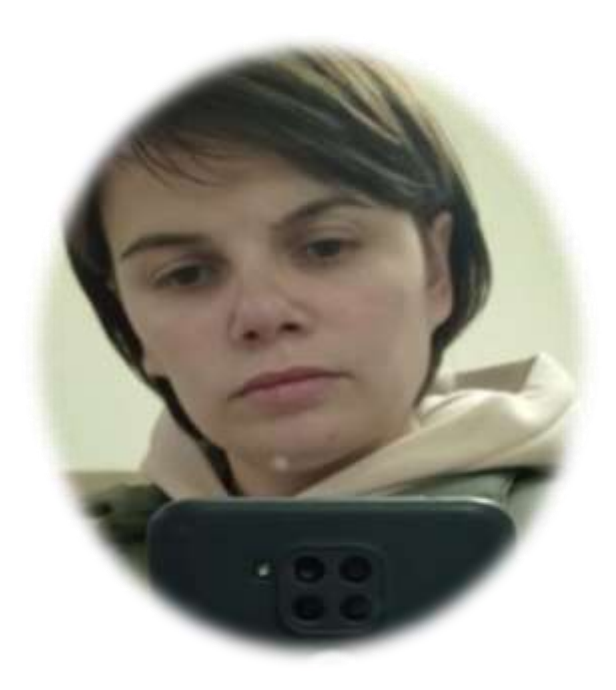

**Шепелёва Олеся Сергеевна,**  Руководитель команды

**Наш девиз:** Не ошибается тот, кто ничего не делает

#### **Для кого и зачем наш проект?**

Даже самый умный выпускник вуза или дистанционных курсов, получивший диплом с отличием, редко когда полностью готов к работе. Свыше 90% работодателей говорят о нехватке практических знаний у выпускников. Первые месяцы человек будет совершать ошибки и учиться применять багаж знаний и навыков на практике.

**Актуальность проекта:** В некоторых профессиях, где специалист отвечает за здоровье других (например, в медицине, авиаперевозках), это критично. В других ошибки новичка стоят очень дорого, ведь чинить самолёт –дело не простое и не дешевое. Помочь сократить «адаптационный» период в новой профессии или даже на новом месте способны симуляторы

*Симуляторы,* предназначенные для профессиональной подготовки лётчиков, называются авиационными тренажёрами. *Авиасимулятор* - жанр видеоигр, симулирующий в той или иной степени какой-либо летательный аппарат.

**Цель проекта:** Создание авиасимулятора, демонстрирующего работу штурвала, который можно использовать для подготовки пилотов или использовать в качестве пульта управления в видеоиграх.

#### **Задачи:**

- 1. Изучить работу штурвала, основные способы управления
- 2. Обзор имеющихся моделей симуляторов, созданных из Lego
- 3. Подбор схем сборки основных узлов, адаптация их под нашу модель
- 4. Сборка модели
- 5. Программирование работы основных узлов управления
- 6. Отладка программной составляющей, конструктивных особенностей модели

#### **Основы управления самолетом**

В полете самолет управляется по трем осям.

Изменение **наклона вверх/вниз** называется управлением по **тангажу**. Основной способ изменить тангаж самолета – дать штурвал от себя (нос вниз) или на себя (нос вверх)

**Наклон самолета на крыло** называется управлением по **крену**. Основной способ создания крена – поворот штурвала влево или вправо.

Для сборки нашего симулятора использовался базовый набор Lego Mindstorms EV3 45544.

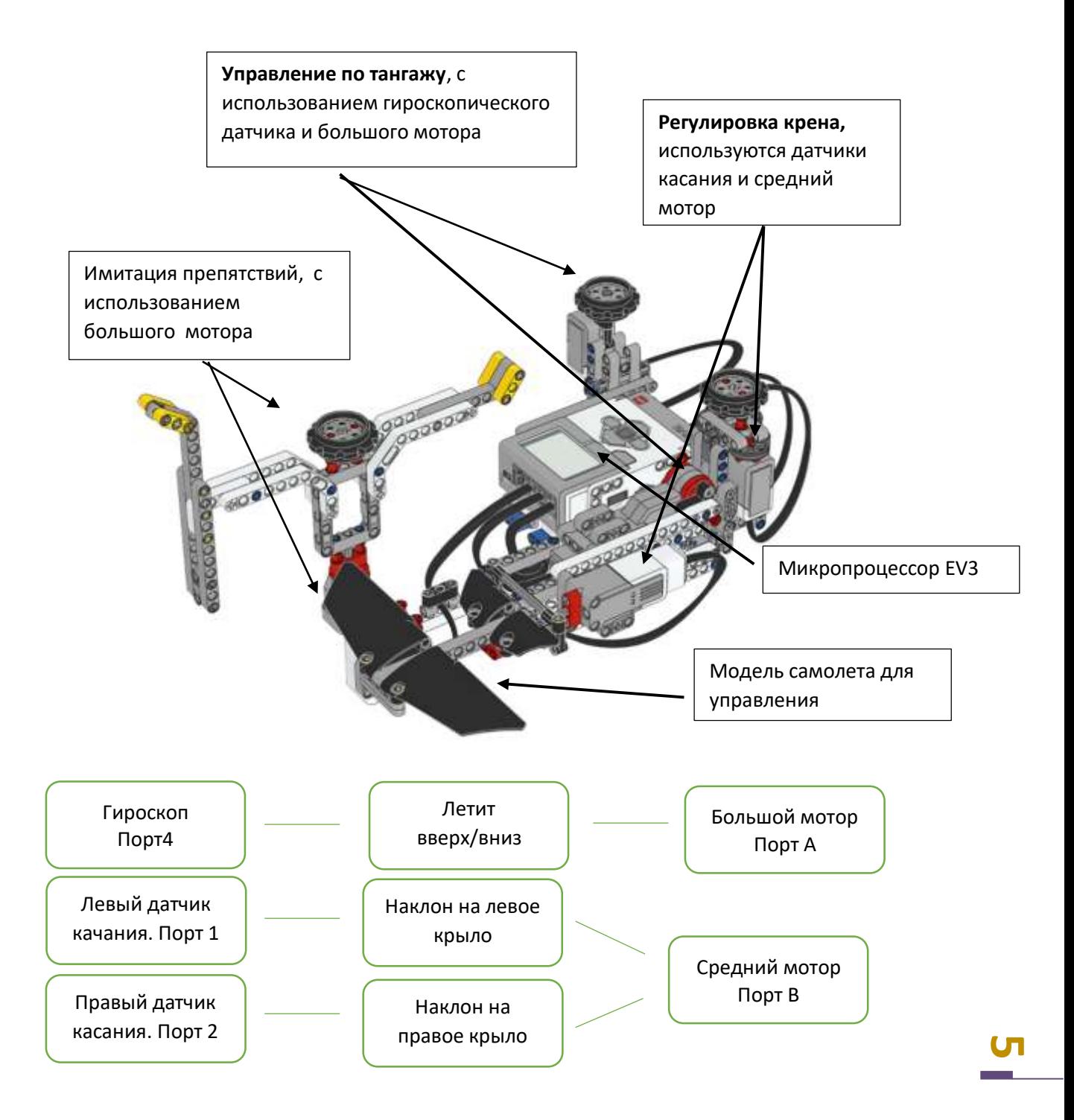

### **Особенности программирования штурвала**

Для написания программы штурвала использовалось программное обеспечение LEGO MINDSTORMS EV3 Programmer

**Программирование наклона самолета на крыло** на примере наклона на левое крыло, на правое крыло наклон программируется аналогичн:

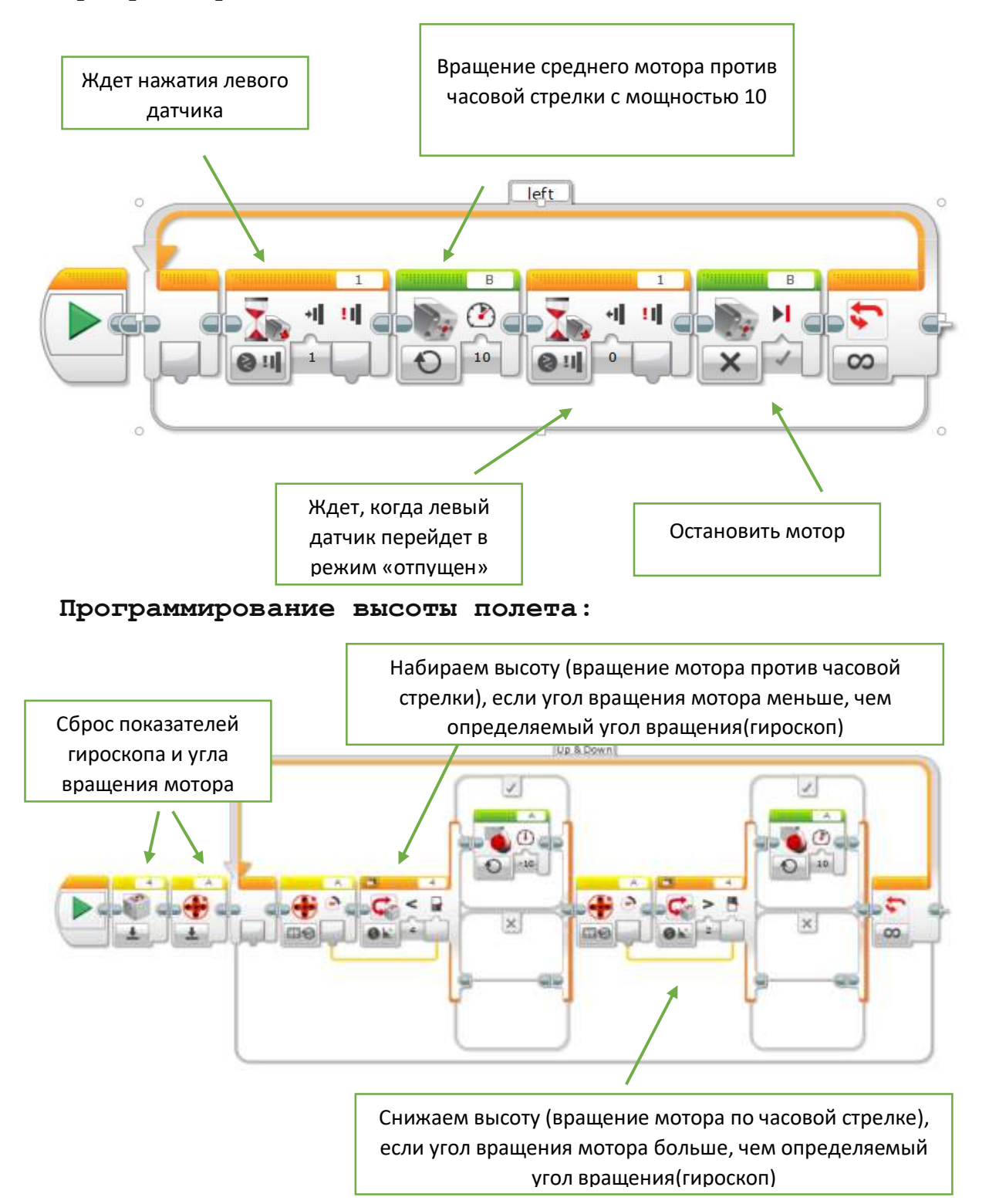

**6**

#### **Что у нас получилось**

В итоге у нас получилась модель штурвала для авиасимулятора, демонстрирующая основные моменты и особенности управления самолетом, а именно, набор/сброс высоты и поворот на крыло. В процессе подготовки к проекту познакомились с новыми понятиями, тангаж и крен, а так же, узнали много нового и интересного по теме управления самолетом. В процессе отладки работы нашей модели, к нам пришла идея, что можно использовать наш штурвал и для управления играми, созданными в Scratch, так как он имеет возможность подключения компонентов Mindstorms EV3, поэтому мы не останавливаемся на достигнутом и продолжаем разработку нашего проекта..

### **В работе нам помогли:**

1.Конструируем роботов от А до Я. Полное руководство для начинающих. Автор: [ДжонБейктал](http://edurobots.ru/bookauthor/dzhon-bejktal/). Издательство: Лаборатория знаний. Год: 2018

**7**

- 2.Название: Уроки робототехники. Конструкция. Движение. Управление. Автор: [Сергей Филиппов](http://edurobots.ru/bookauthor/sergej-filippov/). Издательство: Лаборатория знаний. Год: 2017.
- 3[.https://habr.com/ru/post/517500/](https://habr.com/ru/post/517500/)
- 4[.https://education.lego.com/ru-ru](https://education.lego.com/ru-ru)